DCRL 无功补偿功率因数控制器

# MODBUS® 通讯协议

### MODBUS® 协议

DCRL 无功补偿功率因数控制器通过通讯扩展模块支持 Modbus RTU®, Modbus ASCII®, ModbusTCP®(仅 DCRL8)通讯协议。通讯扩展模块如下:

#### **EXP 10 10 USB**

### **EXP 10 11 RS 232**

### **EXP 10 12 RS485**

### **EXP 10 13 Ethernet** (仅DCRL8)

利用该协议可以使用第三方监控软件(SCADA)或者其他支持 Modbus®的智能设备, 如 PLC 等读取设备状态和控制设备。

### 参数设置

进入 SETUP 菜单选择 ADV 菜单进行 Modbus®协议配置:仅可以配置 1 个通讯端口。

#### 高级菜单

#### 串口通讯

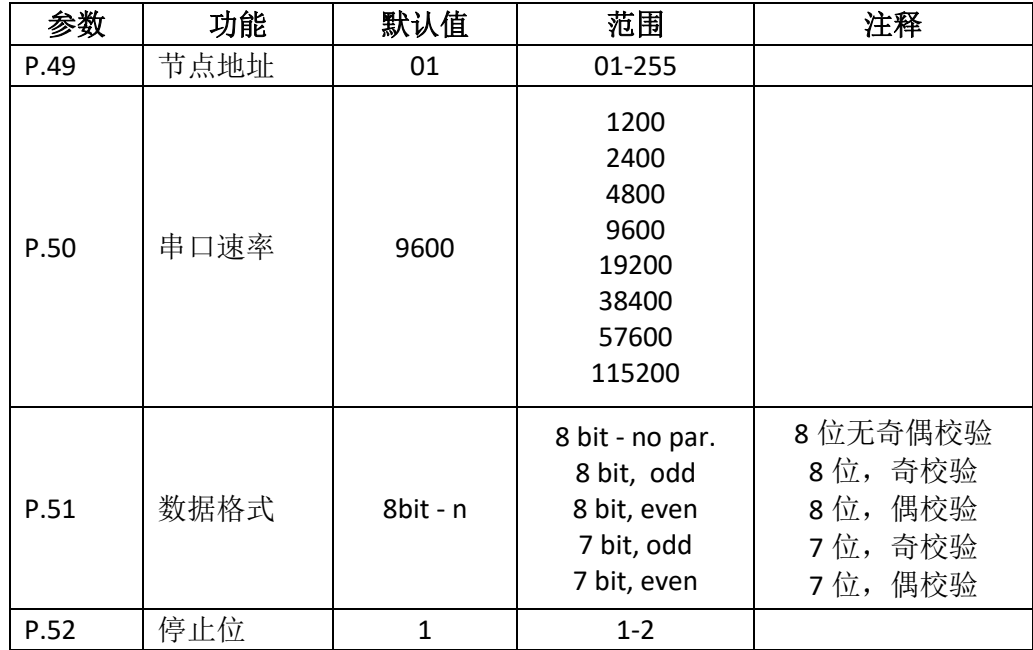

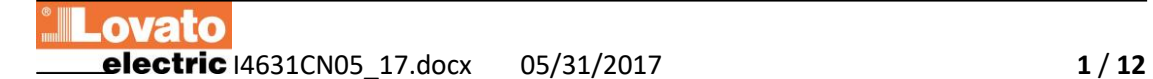

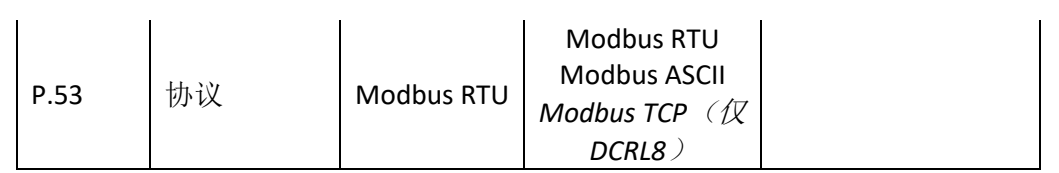

对于扩展模块 EXP1013 (以太网模块,仅 DCRL8),进入 SETUP 菜单,选择 FUN,相应 参数为:

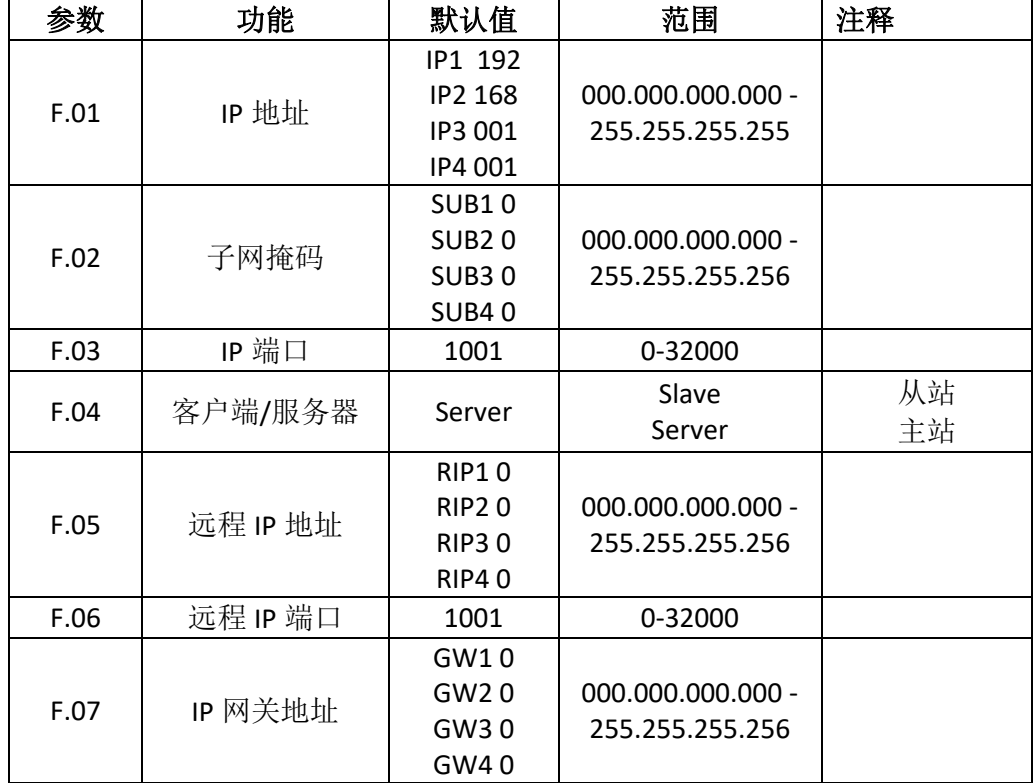

# MODBUS® 遥控终端(RTU)协议

如果选择 Modbus®RTU 协议, 通讯信息格式如下:

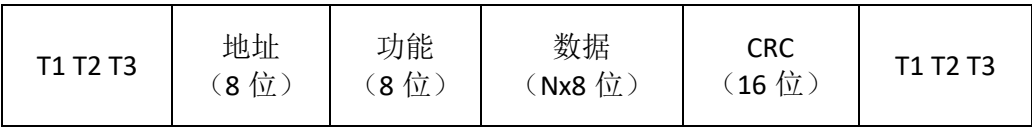

地址域是从站目标串行地址

功能域是从站必须执行的功能码

数据域包含发往从站的数据或者从从站按照需求读取的数据

对于 DCRL 控制器, 数据域长度最长为 80 个 16 位寄存器 (160 个字节)

CRC 域允许主站和从站检查信息的完整性

如果一条信息被电气噪声或干扰破坏,CRC 域允许设备识别该错误然后忽略此信息

T1, T2, T3 顺序对应于时间, 此时间内, 通讯总线上数据不可以交换以允许设备识别 一条信息的结束和另一条信息的开始。该时间至少是一个字符发送需要的时间的 3.5 倍。

DCRL8 测量时间是从一个字符接收开始, 到下一个字符的接收为止。如果这个时间超 过指定波特率发送 3.5 个字符所需时间,那么下一个字符将被认为是一条新消息的开始。

### Modbus 功能

可用功能码如下:

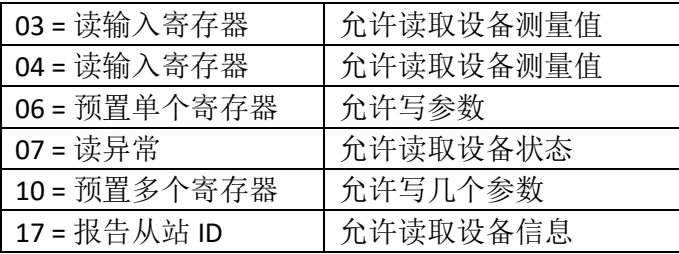

例如: 从 DCRL 串行地址 01 处读取柜内温度, 其位于位置 14 (16 进制 0E), 信息发 送如下:

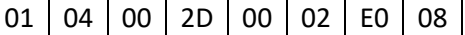

这里:

01 = 从站地址

04 = Modbus®功能码"读输入寄存器"

00 2D = 所需寄存器地址(温度), 减一

00 02 = 从地址 0 开始读取的寄存器数

 $E008 = CRC$ 校验和

DCRL 应答如下:

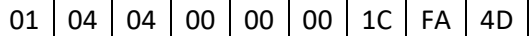

这里:

01 = DCRL 地址 (从站 01)

04 = 主站所需功能码

04 = DCRL 发送的字节数

00 00 00 1C = 温度的 16 进制数值 = 28 = 28℃

FA 4D = CRC 校验和

# 功能码 04: 读取输入寄存器

Modbus®功能码 04 允许从从站存储单元读取一个或多个连续寄存器。每一个测量值的 地址如表 2。按照 Modbus®标准, 队列消息的地址必须是表中有效地址减一。

如果测量值地址不在表中或需求寄存器数量超过可接受最大值,DCRL 将返回错误代码 (见错误列表)。

主站队列

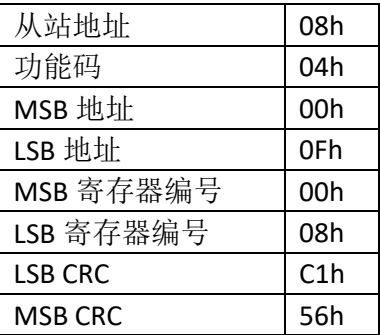

在上表中, 从站 08 被请求从地址 10h 开始的连续 8 个寄存器。这样, 寄存器将返回从 10h 到 17H 的值。通常,信息以 CRC 校验和结尾。

从站应答:

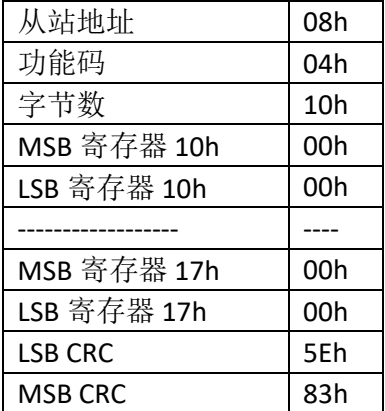

应答总是包含主站请求的从站地址、功能码和请求寄存器的内容。应答以 CRC 结束。

# 功能码 06: 预置单个寄存器

该功能允许写寄存器。仅限地址大于 1000h 的寄存器。例如: 可以改变设置参数。如 果数值不在有效范围,DCRL 将报错。同样方式,如果参数地址无法被识别,DCRL8 将 发送错误应答。

主站信息:

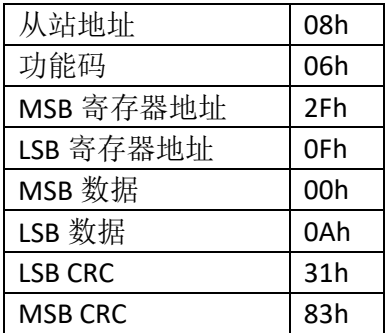

从站应答:

从站应答是对请求的回应,即:从站向主站发回地址和变量新值。

# 功能码 07: 读异常状态

该功能码允许读取控制器工作状态。

主站请求:

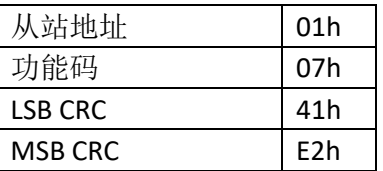

下表给出了由 DCRL 应答发送的状态字节的含义:

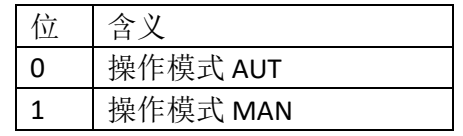

# 功能码 17: 报告从站 ID

该功能码允许识别设备型号。

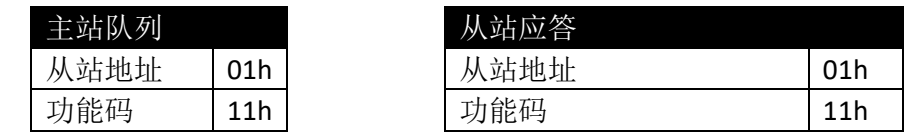

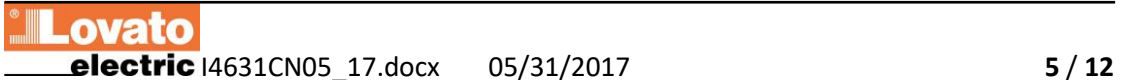

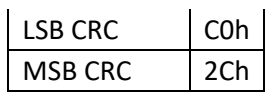

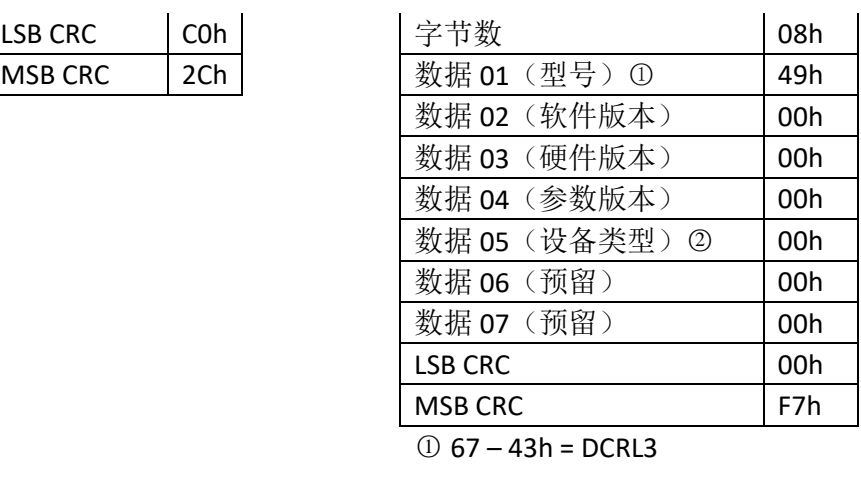

 $69 - 45h = DCRL5$ 73 – 49h = DCRL8

○<sup>2</sup> 1 – 01h = DCRL 系列

# 错误

一旦从站接收到一条错误信息,它回应的信息包括队列功能码(与 80h 取或), 并加 上一个错误代码字节。下表是从站发向主站的错误码列表。

## 表 1: 错误代码

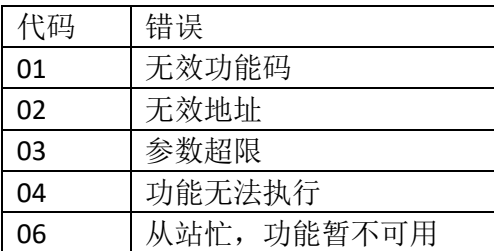

# MODBUS® ASCII 协议

Modbus®ASCII 协议通常用于几个调制解调器的通讯。

功能码和地址码的使用与 RTU 协议一样,但传输字符串使用 ASCII 格式,信息结尾由回 车/换行分隔,而不是传输中断分隔。

如果参数 P16.n.05 设置为 Modbus®ASCII 协议, 相应通讯端口的通讯信息格式如下:

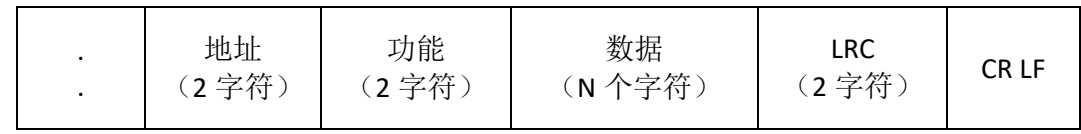

地址域是从站目标设备的串行地址

功能域是从站必须执行的功能代码

数据域包含发送到从站的数据或是从从站接收到的从站对请求应答的数据。最大允许 长度是(读取页 3)个连续寄存器。

LRC 域允许主站和从站检查信息的完整性。如果一条信息被电气噪声或干扰破坏, CRC 域允许设备识别该错误然后忽略此信息

CRLF,信息终止控制符(0D 0A)。

### 示例:

例如,读取 L3 的相电流值,它位于从站串行节点地址 08 的 12 (OCh)处,信息发送 格式如下:

 $: 08 | 04 | 00 | 03 | 00 | 02 | 56 | CRLF$ 

其中:

- : ASCII 3Ah 信息开始分隔符
- 08 = 从站地址
- 04 = 读输入寄存器 Modbus®功能码
- 00 03 = 被请求寄存器地址(L3 相电流), 减一
- 00 02 = 从地址 04 开始读取的寄存器数量
- 56 = LRC 校验和
- CRLF = ASCII 0Dh 0Ah = 信息结束分隔符。

DCRL 应答如下:

: 08 04 04 00 00 01 3D 9B CRLF

其中:

- := ASCII 3Ah 信息开始分隔符
- 08 = DCRL 地址 (从站 08)

04 = 主站请求的功能码

04 = 仪表发送的字节数

00 00 01 3D = 电流值 (=317A)

9B = LRC 校验码

CRLF = ASCII 0Dh 0Ah = 信息终止分隔符

# 表 2: 串口通讯协议提供的测量值

(使用功能码 03 和 04)

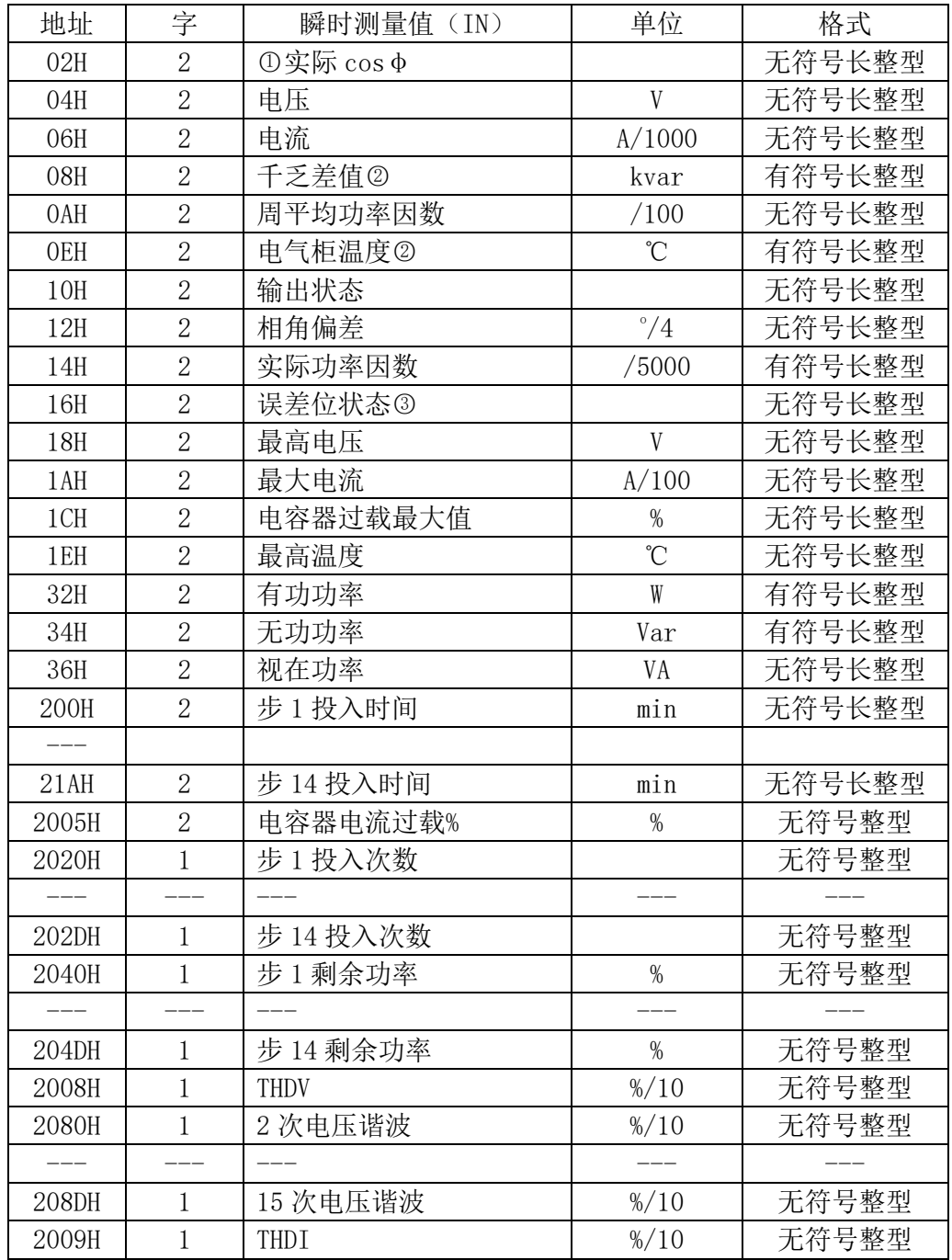

**Lovato** I4631CN05\_17.docx 05/31/2017 **8** / **12**

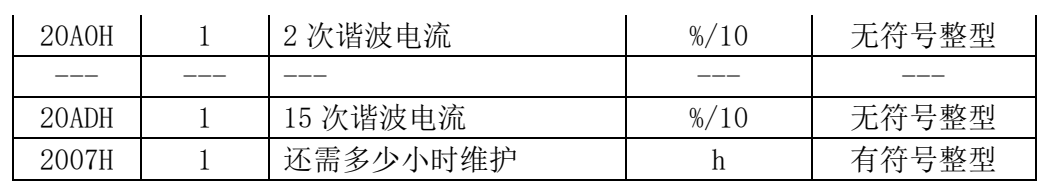

①: 位 31 表示正负号(0=正, 1=负), 位 30 表示感性/容性(0=IND 感性, 1=CAP 容性);

○<sup>2</sup> :位 31 表示正负号(0=正,1=负);

○<sup>3</sup> :读取起始地址 16h 的字,返回的 32 位的含义如下:

表 3:

| 位              | 代码  | 含义        |
|----------------|-----|-----------|
| 0              | A01 | 欠补偿       |
| 1              | A02 | 过补偿       |
| $\overline{2}$ | A03 | 欠电流       |
| 3              | A04 | 过电流       |
| 4              | A05 | 欠电压       |
| 5              | A06 | 过电压       |
| 6              | A07 | 电容器过载     |
| 7              | A08 | 温度超限      |
| 8              | A09 | 无电压释放     |
| 9              | A10 | 电压 THD 太大 |
| 10             | A11 | 电流 THD 太大 |
| 11             | A12 | 请求维护      |
| 12             | A13 | 步故障       |
| $13\cdots 31$  |     | 预留        |

表 4:命令(使用功能码 06)

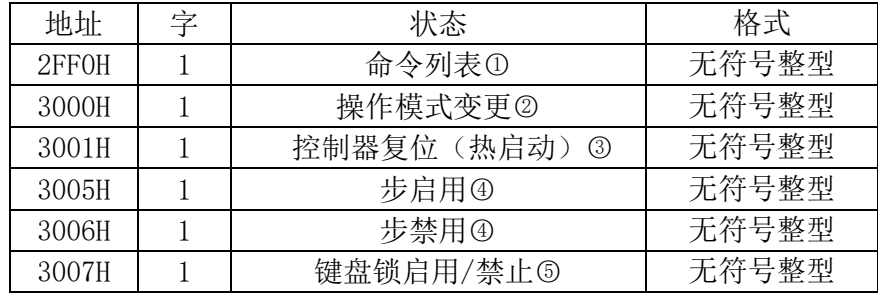

○<sup>1</sup> 下表列出了地址 2FF0h 中各位的含义,有些功能可能同时发生。

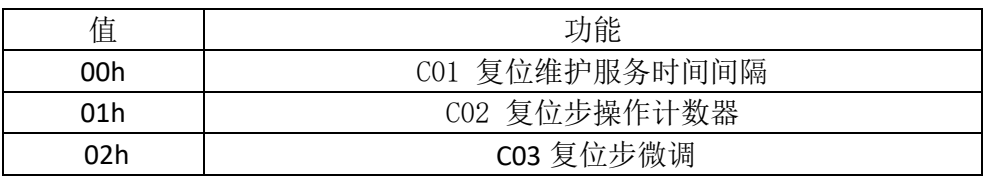

Lovato I4631CN05\_17.docx 05/31/2017 **9** / **12**

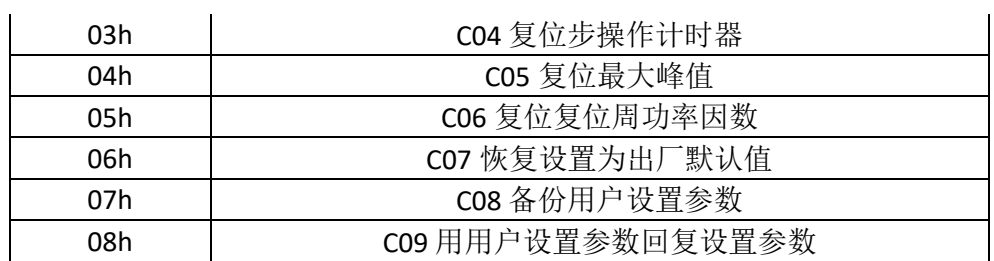

○<sup>2</sup> 下表列出地址 3000h 中各值相应功能:

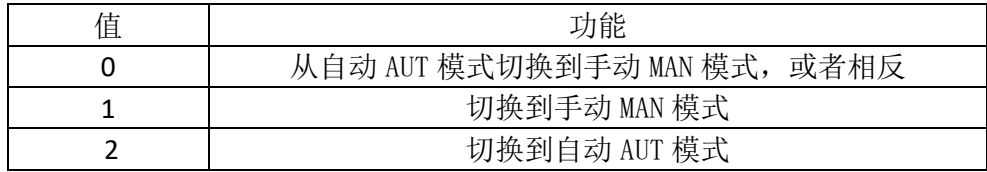

○<sup>3</sup> 向地址写入值 01,相应功能将被执行;

○<sup>4</sup> 对相应寄存器进行写操作,将启用或禁止步;如果激活重连接时间还没有到 0 的步, 则此次命令则无效

○<sup>5</sup> 向地址写入 01 键盘被锁,写入 00 键盘解锁。

### 参数设置

使用 Modbus®协议可以访问菜单参数。DCRL8 操作手册给出了数值和所选功能以及测 量单位之间的正确对应关系。

#### 参数读取流程

- 1. 使用功能码 6, 在地址 5002H 写入需要读取的参数①;
- 2. 在地址 5004H,执行功能码 4,寄存器数量接近参数的长度(见下表);
- 3. 如果继续读取下一个参数(在同一个菜单或子菜单下),重复步骤 2,否则执行步 骤 1。

#### 参数写入的流程

- 1. 使用功能码 6, 在地址 5001H 写入需要更改的参数①;
- 2. 在地址 5003H, 执行功能码 16, 寄存器数量接近参数的长度;
- 3. 如果继续写入下一个参数(在同一个菜单或子菜单下), 重复步骤 2; 否则执行步 骤 1;不需要写入其他参数,执行步骤 4;
- 4. 要使设置参数的更改生效,需要将这些数值使用表 3 的专有命令存入 EEPROM (在 地址 2F03H,使用功能码 4,写入数值 5)。

| 粘米刑<br>↛                                                                                  | 耳見 米石<br>→<br><i>—</i><br>句<br>女人<br>伯白     |
|-------------------------------------------------------------------------------------------|---------------------------------------------|
| 数字<br>数<br>$\overline{1}$<br>侑<br>error<br>30<br>如:<br>╱═<br>ხააკა<br><br><b>IH.</b><br>- | $\pm$<br>耳見<br>—<br>自自<br>H<br>н.<br>-<br>- |

Lovato

**electric** I4631CN05 17.docx 05/31/2017 **10** / **12** 

数字值(数值)>65535(如: P.6) |2个寄存器(4字节)

○<sup>1</sup> 可以使用功能码 4 读取存储在地址 5002H 中的参数。

### 示例:

设定参数 P.01 (CT 一次侧)的值为 250

#### 步骤 **1**: 选定 **P.01**

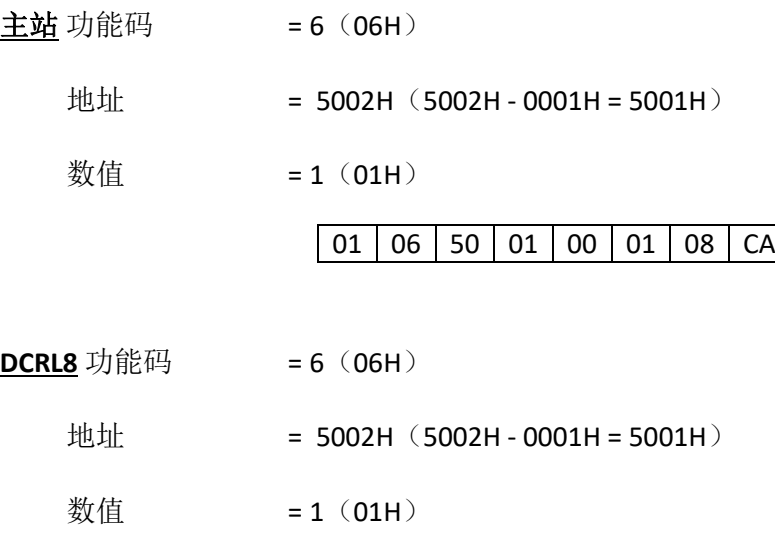

01 06 50 01 00 01 08 CA

# 步骤 **2**:设置 **250**

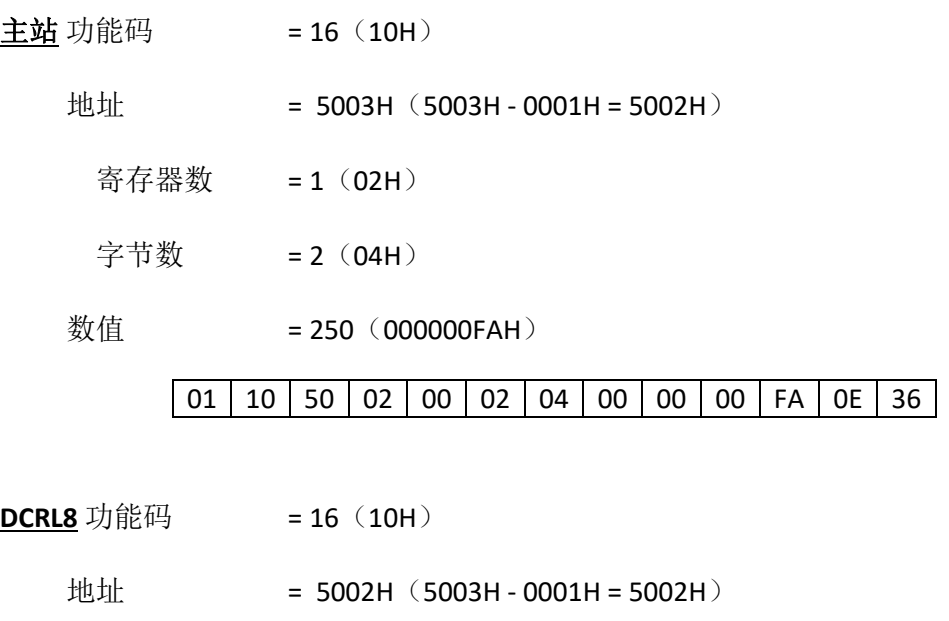

数值 = 250 (000000FAH)

01 10 50 02 00 02 F1 08

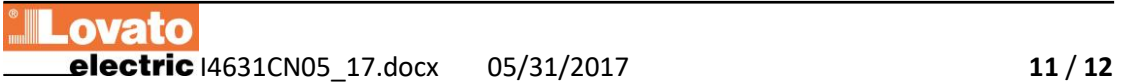

### 步骤 **3**:保存和重启

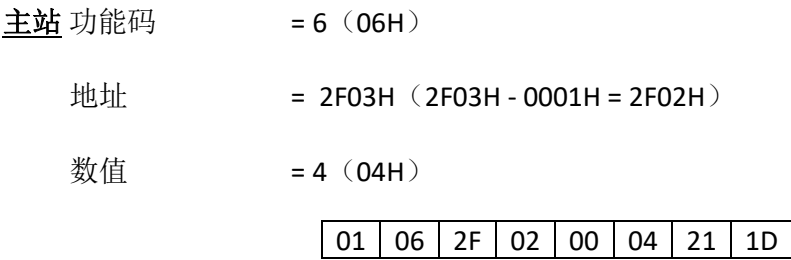

**DCRL8** 无应答。

词汇表

- Modbus 协议- Modbus Protocol
- 功率因数控制器 power factor controller
- 欠补偿 under compensation
- 过补偿 over compensation
- 欠电流 low current
- 过电流 high current
- 欠电压 low voltage
- 过电压 high voltage
- 无电压释放 no-voltage release
- 步故障 step failure